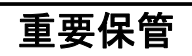

重要保管 本紙では、お買い求めいただいた製品についての仕様を記載しております。 ご覧いただいた後も大切に保管してください。

### 本製品をお買い求めのお客様へ

このたびは弊社のパーソナルコンピュータをお買い求めいただき、まことにあ りがとうございます。本製品をご使用の際には、添付のマニュアルとあわせて必 ず本紙をご覧ください。

#### ■型名・型番について

型番をご確認になる場合は、添付の『はじめにお読みください』の「2.型番を控 える」をご覧ください。ただし、以下のように読み替える必要があります。

◆「スマートセレクション型番を控える」の「1.スマートセレクション型番を次の 枠に控える」は以下に読み替えてください。

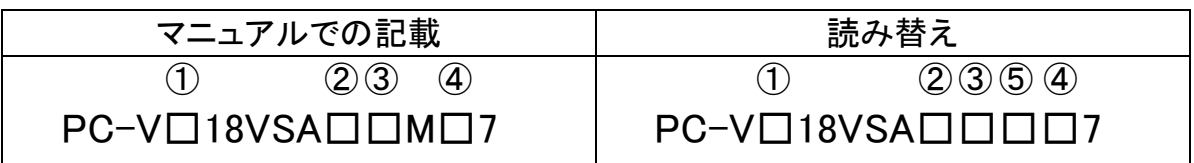

◆「スマートセレクション型番を控える」に以下の内容を追加してご覧ください。

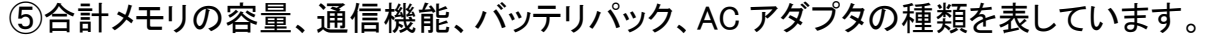

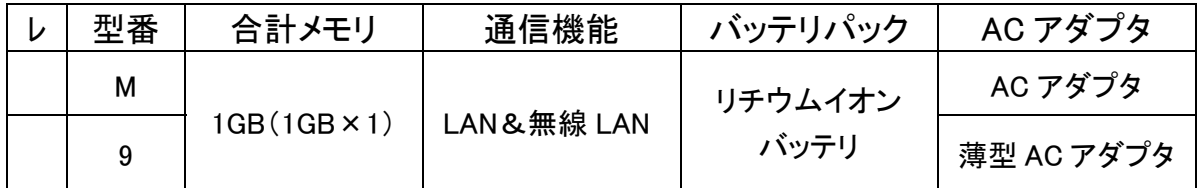

<裏面もご覧ください>

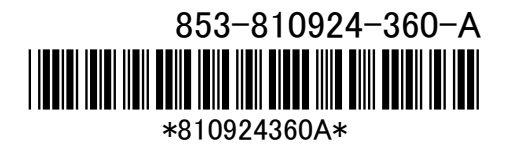

## ■BIOSセットアップユーティリティについて

本機添付のアプリケーションCD-ROM/マニュアルCD-ROM内の電子マニュア ル『活用ガイド ハードウェア編』-「PART3 システム設定」-「設定項目一覧」- 「Advanced」メニューの「◎Advanced BIOS Setup」をご覧になる際には、以下 の項目を追加してご覧ください。

#### ・追加内容

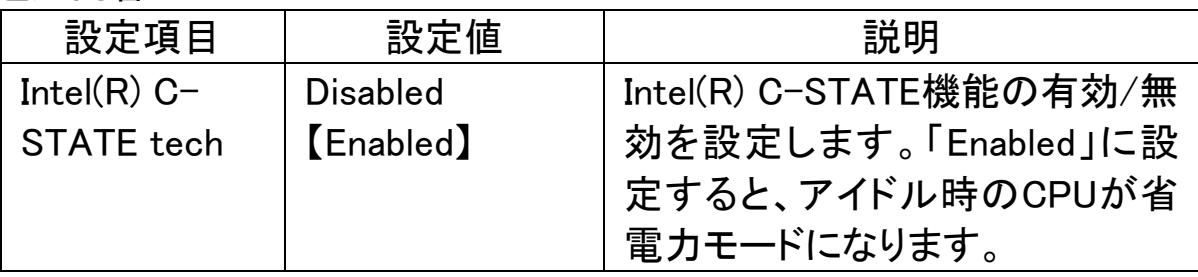

# ■USB接続タイプの外部スピーカ、ヘッドフォンを使用する場合の注意

USB接続タイプの外部スピーカ、ヘッドフォン及びマイク付ヘッドフォンを使用 する場合は、BIOSセットアップユーティリティの【Advanced】-【Advanced BIOS Setup】-【Intel(R) C-STATE tech】を【Disabled】に設定してご使用ください  $(*)$ 

BIOSセットアップユーティリティについて詳しくは、電子マニュアル 『活用ガイ ド ハードウェア編』をご覧ください。

\*: 【Intel(R) C-STATE tech】を【Disabled】に設定すると、バッテリでの駆動時 間が若干短くなりますのでご注意ください。ご使用後は設定を【Enabled】に 戻すことをおすすめいたします。

・対象モデル

Windows XP Professional インストールサービスモデル